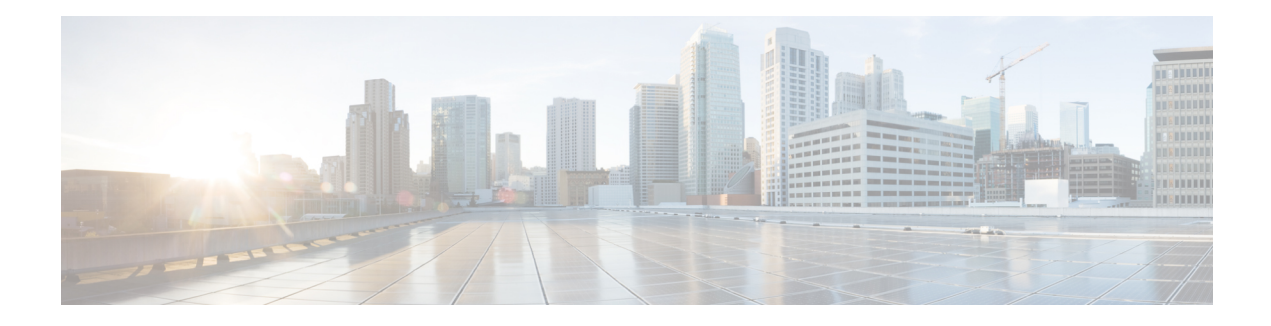

# **MPLS Quality of Service**

The MPLS Quality of Service feature (formerly named as the MPLS CoS feature) enables you to provide differentiated services across an MPLS network. To satisfy a wide range of networking requirements, you can specify the class of service applicable to each transmitted IP packet. Different classes of service can be established for IP packets by setting the IP precedence bit in the header of each packet.

- [Prerequisites](#page-0-0) for MPLS Quality of Service, on page 1
- [Information](#page-1-0) About MPLS Quality of Service, on page 2
- How to [Configure](#page-5-0) MPLS Quality of Service, on page 6
- [Configuration](#page-11-0) Examples for MPLS Quality of Service, on page 12
- Additional [References](#page-17-0) for MPLS Quality of Service, on page 18
- Feature [Information](#page-18-0) for MPLS Quality of Service, on page 19

# <span id="page-0-0"></span>**Prerequisites for MPLS Quality of Service**

To use MPLS CoS to full advantage in your network, the following functionality must be supported:

- Multiprotocol Label Switching (MPLS)—MPLS is the standardized label switching protocol defined by the Internet Engineering Task Force (IETF).
- Cisco Express Forwarding—Cisco Express Forwarding is an advanced Layer 3 IP switching technology that optimizes performance and scalability in networks that handle large volumes of traffic and that exhibit dynamic traffic patterns.
- Asynchronous Transfer Mode (ATM)—ATM signaling support is required if you are using ATM interfaces in your network.

If you are using only packet interfaces in your network, ATM functionality is not needed.

- QoS features:
	- Weighted fair queueing (WFQ)—Used on non-GSR platforms, WFQ is a dynamic scheduling method that allocates bandwidth fairly to all network traffic.

WFQ applies priorities, or weights, to traffic to classify the traffic into flows and determine how much bandwidth to allow each flow. WFQ moves interactive traffic to the front of a queue to reduce response time and fairly shares the remaining bandwidth among high-bandwidth flows.

• Weighted random early detection (WRED)—WRED is a congestion avoidance mechanism that extends RED functionality by allowing different RED parameters to be configured per IP precedence value.

IP precedence bits, contained in the type of service (ToS) octet in the IP packet header, are used to denote the relative importance or priority of an IP packet. WRED uses these IP precedence values to classify packets into different discard priorities or classes of service.

• Modified deficit round robin (MDRR)—Used only on GSR platforms, MDRR is a traffic class prioritization mechanism that incorporates emission priority as a facet of quality of service. MDRR is similar in function to WFQ on non-GSR platforms.

In MDRR, IP traffic is mapped to different classes of service queues. A group of queues is assigned to each traffic destination. On the transmit side of the platform, a group of queues is defined on a per-interface basis; on the receive side of the platform, a group of queues is defined on a per-destination basis. IP packets are then mapped to these queues, based on their IP precedence value.

These queues are serviced on a round-robin basis, except for a queue that has been defined to run in either of two ways: strict priority mode or alternate priority mode.

In strict priority mode, the high priority queue is serviced whenever it is not empty; this ensures the lowest possible delay for high priority traffic. In this mode, however, the possibility exists that other traffic might not be serviced for long periods of time if the high priority queue is consuming most of the available bandwidth.

In alternate priority mode, the traffic queues are serviced in turn, alternating between the high priority queue and the remaining queues.

• Committed access rate (CAR)—CAR is a QoS feature that limits the input or output transmission rate on an interface and classifies packets by setting the IP precedence value or the QoS group in the IP packet header.

# <span id="page-1-0"></span>**Information About MPLS Quality of Service**

### **MPLS Quality of Service Overview**

MPLS CoS functionality enables network administrators to provide differentiated services across an MPLS network. Network administrators can satisfy a wide range of networking requirements by specifying the class of service applicable to each transmitted IP packet. Different classes of service can be established for IP packets by setting the IP precedence bit in the header of each packet.

MPLS CoS supports the following differentiated services in an MPLS network:

- Packet classification
- Congestion avoidance
- Congestion management

The table below describes the MPLS CoS services and functions.

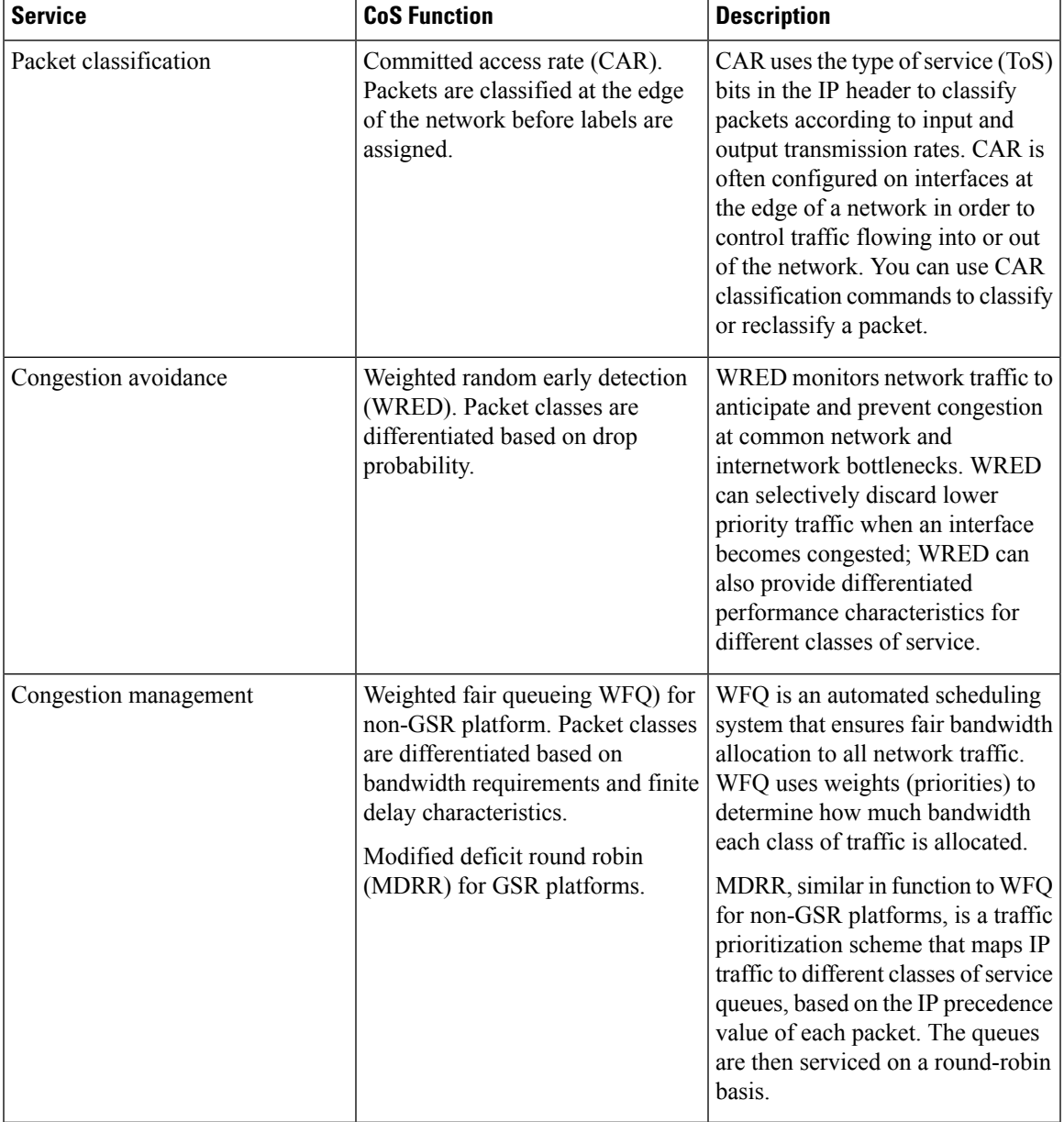

#### **Table 1: MPLS CoS Services and Functions**

MPLS CoS enables you to duplicate Cisco IP CoS (Layer 3) features as closely as possible in MPLS devices, including label edge switch routers (edge LSRs) and label switch routers (LSRs). MPLS CoS functions map nearly one-for-one to IP CoS functions on all types of interfaces.

### **Tag Switching and MPLS Terminology**

The table below lists the existing legacy tag switching terms and the new, equivalent Multiprotocol Label Switching (MPLS) IETF terms used in this document and other related Cisco publications.

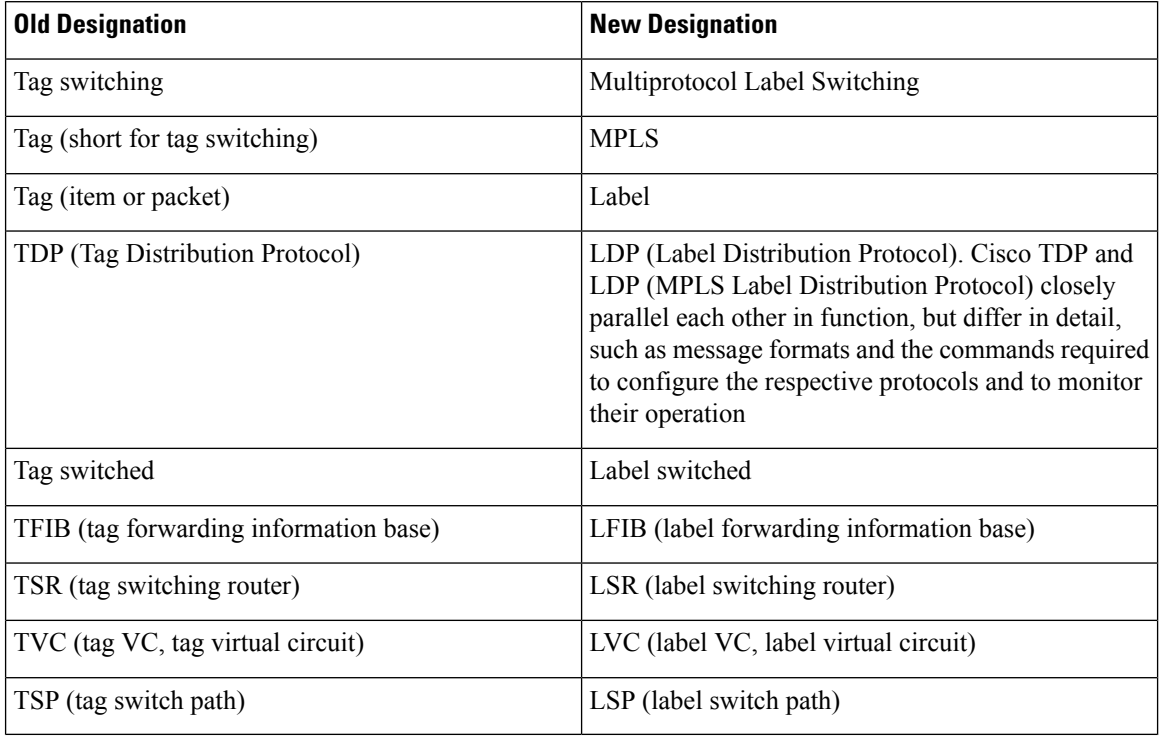

#### **Table 2: Tag Switching Terms and Equivalent MPLS Terms**

### **LSRs Used at the Edge of an MPLS Network**

Label switching routers (LSRs) used at the edge of a Multiprotocol Label Switching (MPLS) network backbone are devices running MPLS software. The edge LSRs can be at the ingress or the egress of the network.

At the ingress of an MPLS network, devices process packets as follows:

- **1.** IP packets enter the edge of the MPLS network at the edge LSR.
- **2.** The edge LSR uses a classification mechanism such as the Modular Quality of Service Command-Line Interface (CLI) (MQC) to classify incoming IP packets and set the IP precedence value. Alternatively, IP packets can be received with the IP precedence value already set.
- **3.** For each packet, the device performs a lookup on the IP address to determine the next-hop LSR.
- **4.** The appropriate label is inserted into the packet, and the IP precedence bits are copied into the MPLS EXP bits in the label header.
- **5.** The labeled packets are forwarded to the appropriate output interface for processing.
- **6.** The packets are differentiated by class according to one of the following:
	- Drop probability—Weighted random early detection (WRED)
	- Bandwidth allocation and delay—Class-based weighted fair queueing (CBWFQ)

In either case, LSRs enforce the defined differentiation by continuing to employ WRED or CBWFQ on every ingress device.

At the egress of an MPLS network, devices process packets as follows:

- **1.** MPLS-labeled packets enter the edge LSR from the MPLS network backbone.
- **2.** The MPLS labels are removed and IP packets may be (re)classified.
- **3.** For each packet, the device performs a lookup on the IP address to determine the packet's destination and forwards the packet to the destination interface for processing.
- **4.** The packets are differentiated by the IP precedence values and treated appropriately, depending on the WRED or CBWFQ drop probability configuration.

### **LSRs Used at the Core of an MPLS Network**

Label switching routers (LSRs) used at the core of a Multiprotocol Label Switching (MPLS) network are devices running MPLS software. These devices at the core of an MPLS network process packets as follows:

- **1.** MPLS labeled packets coming from the edge devices or other core devices enter the core device.
- **2.** A lookup is done at the core device to determine the next hop LSR.
- **3.** An appropriate label is placed (swapped) on the packet and the MPLS EXP bits are copied.
- **4.** The labeled packet is then forwarded to the output interface for processing.
- **5.** The packets are differentiated by the MPLS EXP field marking and treated appropriately, depending on the weighted early random detection (WRED) and class-based weighted fair queueing (CBWFQ) configuration.

### **Benefits of MPLS CoS in IP Backbones**

You realize the following benefits when you use MPLS CoS in a backbone consisting of IP devices running Multiprotocol Label Switching (MPLS):

- Efficient resource allocation—Weighted fair queueing (WFQ) is used to allocate bandwidth on a per-class and per-link basis, thereby guaranteeing a percentage of link bandwidth for network traffic.
- Packet differentiation—When IP packets traverse an MPLS network, packets are differentiated by mapping the IP precedence bits of the IP packets to the MPLS CoS bits in the MPLS EXP field. This mapping of bits enables the service provider to maintain end-to-end network guarantees and meet the provisions of customer service level agreements (SLAs).
- Future service enhancements—MPLS CoS provides building blocks for future service enhancements (such as virtual leased lines) by meeting bandwidth requirements.

# <span id="page-5-0"></span>**How to Configure MPLS Quality of Service**

## **Configuring WRED**

#### **SUMMARY STEPS**

- **1. enable**
- **2. configure terminal**
- **3. interface** *type number*
- **4. random-detect**
- **5. random-detect precedence** *min-threshold max-threshold mark-probability*
- **6. end**

#### **DETAILED STEPS**

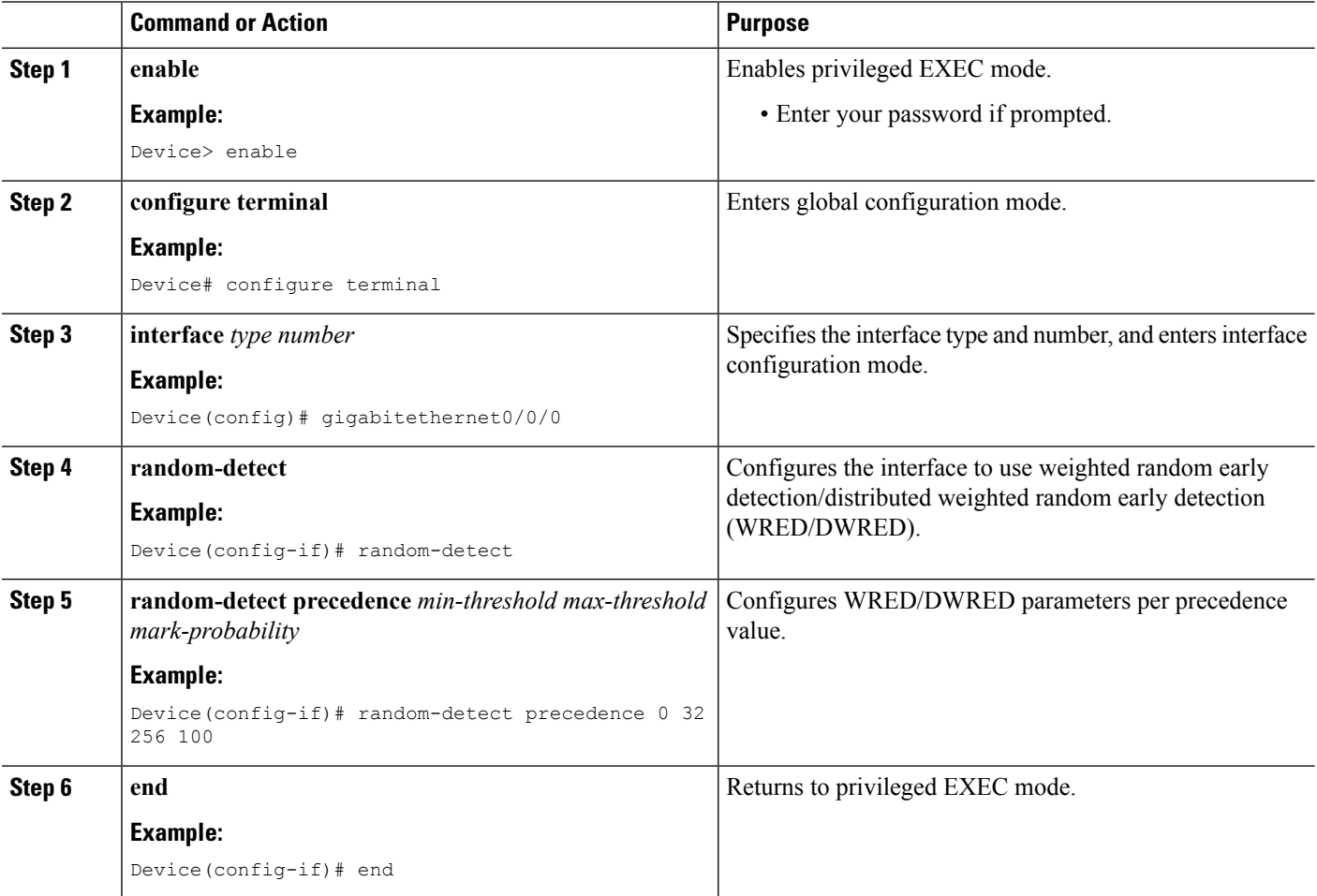

### **Verifying WRED**

To verify weighted random early detection (WRED), use a command of the form shown in the following table. This example is based on "Device2" in the network topology shown in the figure in the configuration examples section.

#### **SUMMARY STEPS**

**1. show queueing interface** *subinterface*

#### **DETAILED STEPS**

#### **show queueing interface** *subinterface*

#### **Example:**

Device2# show queueing interface gigabitethernet6/0/0

Verifies the WRED configuration on the specified interface.

Device2# **show queueing interface gigabitethernet6/0/0**

```
Interface Gige6/0/0 queueing strategy:random early detection (WRED)
    Exp-weight-constant:9 (1/512)
    Mean queue depth:0
```
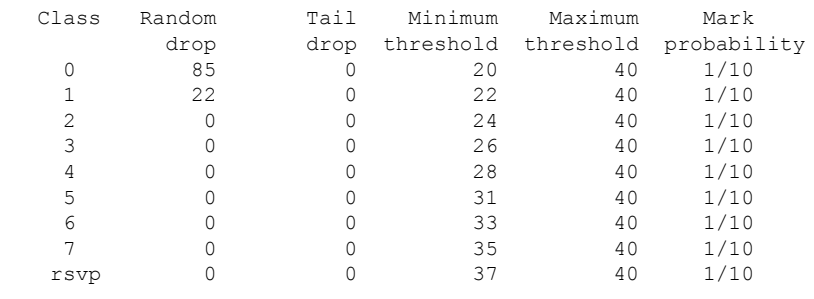

## **Configuring CAR**

#### **SUMMARY STEPS**

- **1. enable**
- **2. configure terminal**
- **3. interface** *name*
- **4. rate-limit input** [**access-group** [**rate-limit**] *acl-index*] *bps burst-normal burst-max* **conform-action** *conform-action* **exceed-action** *exceed-action*
- **5. end**

#### **DETAILED STEPS**

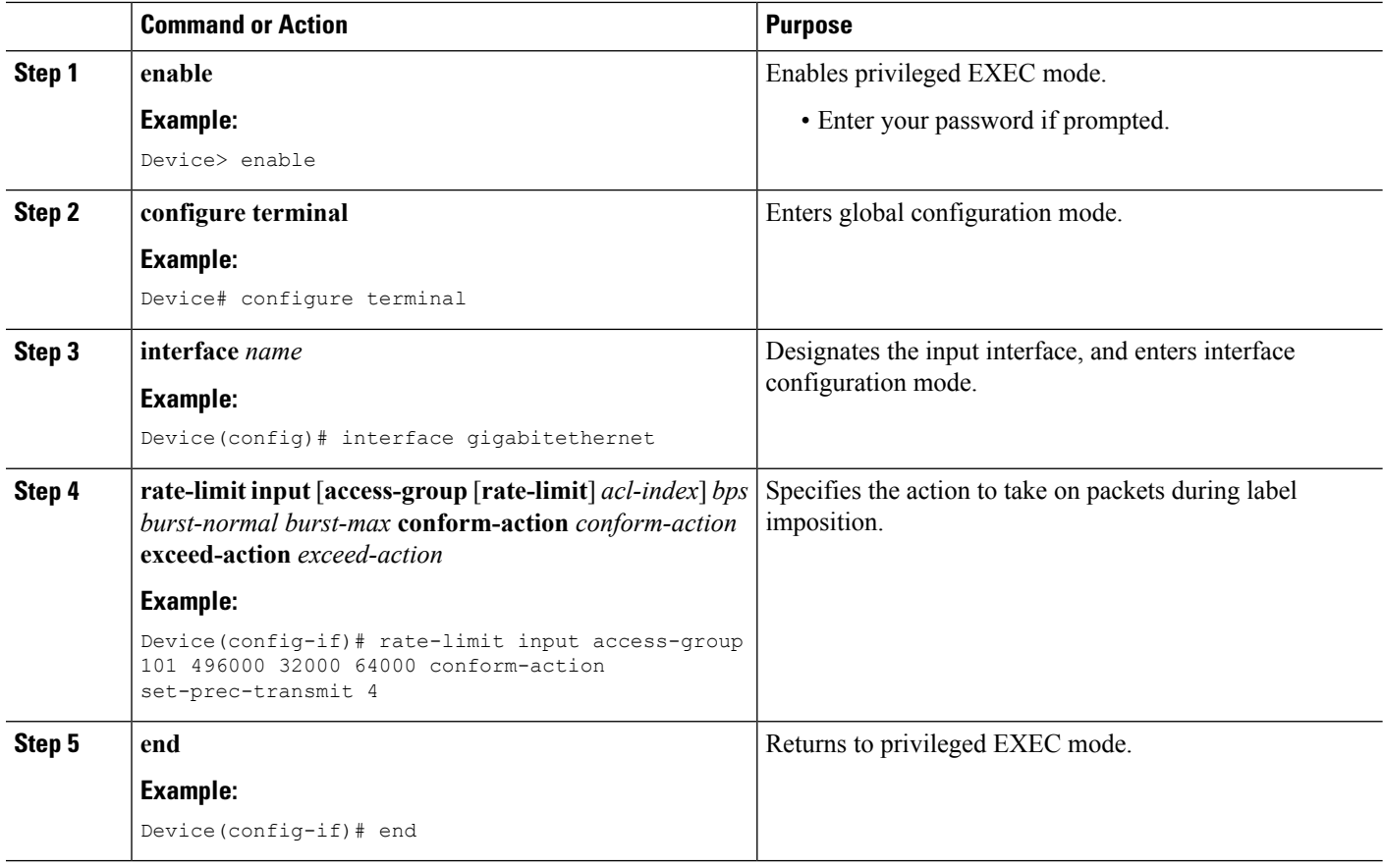

## **Verifying the CAR Configuration**

#### **SUMMARY STEPS**

**1. show interfaces** *slot/port* **rate-limit**

#### **DETAILED STEPS**

#### **show interfaces** *slot/port* **rate-limit**

#### **Example:**

Device2# show interfaces fe1/1/1 rate-limit

Verifies the CAR configuration, use a command of the following form.

Device2# **show interfaces fe1/1/1 rate-limit**

```
FastEthernet1/1/1
  Input
    matches:access-group 101
      params: 496000 bps, 32000 limit, 64000 extended limit
      conformed 2137 packets, 576990 bytes; action:set-prec-transmit 4
```
exceeded 363 packets, 98010 bytes; action:set-prec-transmit 0 last packet:11788ms ago, current burst:39056 bytes last cleared 00:01:18 ago, conformed 58000 bps, exceeded 10000 bps

# **Configuring CBWFQ**

#### **SUMMARY STEPS**

- **1. enable**
- **2. configure terminal**
- **3. class-map** *class-map-name*
- **4. match** *type number*
- **5. policy-map** *policy-map-name*
- **6. class** *class-map-name*
- **7. bandwidth** *number*
- **8. interface** *type number*
- **9. service-policy output** *policy-map-name*
- **10. end**

#### **DETAILED STEPS**

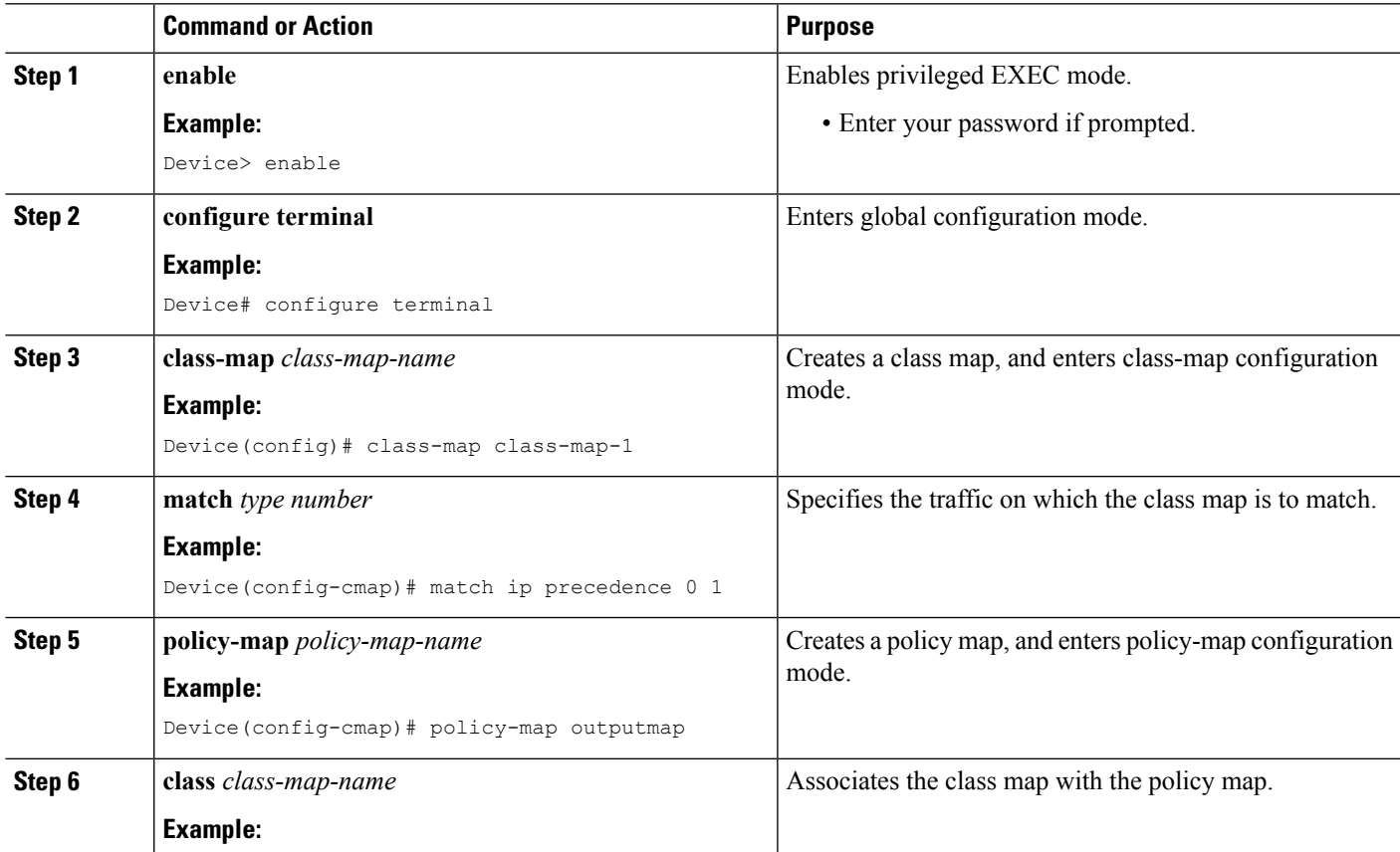

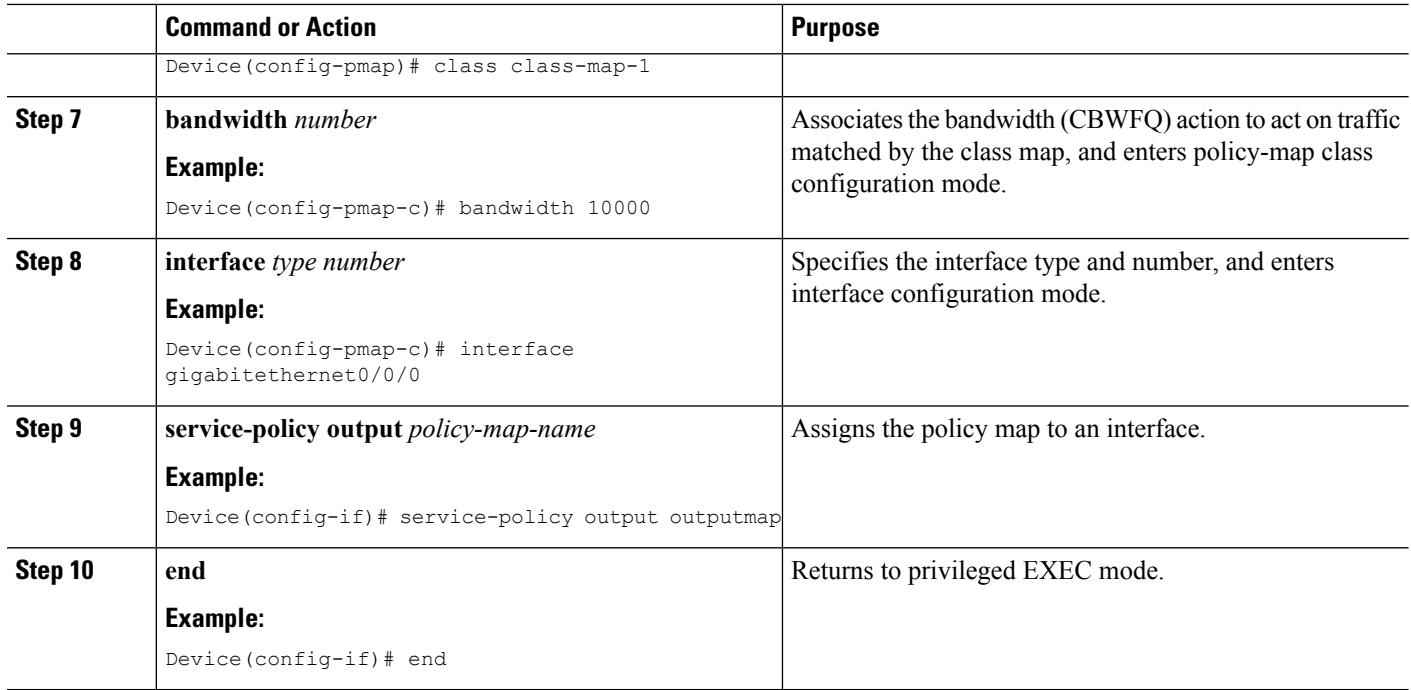

### **Verifying the CBWFQ Configuration**

#### **SUMMARY STEPS**

**1. show policy-map interface** *type number*

#### **DETAILED STEPS**

#### **show policy-map interface** *type number*

#### **Example:**

Device5# show policy-map interface fe5/1/0

Verifies the class-based weighted fair queueing (CBWFQ) configuration, use a command of the following form. This example is based on "Device 5" in the network topology shown in the figure in the configuration examples section.

#### Device5# **show policy-map interface fe5/1/0**

```
FastEthernet5/1/0
service-policy output:outputmap
   class-map:prec_01 (match-all)
    522 packets, 322836 bytes
    5 minute rate 1000 bps
    match:ip precedence 0 1
    queue size 0, queue limit 1356
    packet output 522, packet drop 0
     tail/random drop 0, no buffer drop 0, other drop 0
     bandwidth:class-based wfq, weight 10
     random-detect:
      Exp-weight-constant:9 (1/512)
      Mean queue depth:0
```
 $\mathbf{l}$ 

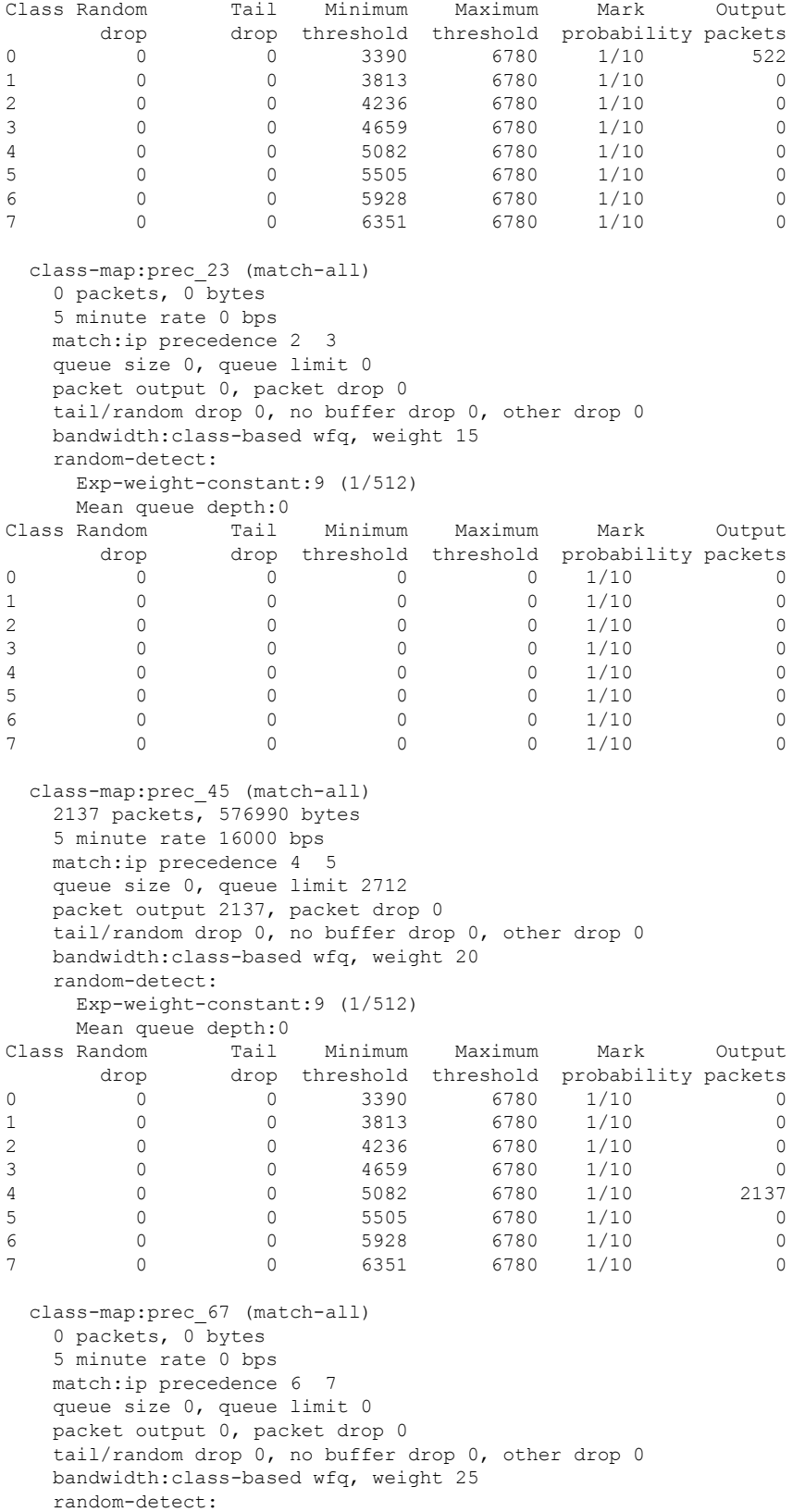

```
Exp-weight-constant:9 (1/512)
       Mean queue depth:0
  Class Random Tail Minimum Maximum Mark Output
        drop drop threshold threshold probability packets 0 0 0 0 1/10 0
   0 0 0 0 0 0 1/10 0
   1 0 0 0 0 0 1/10 0
   2 0 0 0 0 0 1/10 0
   3 0 0 0 0 0 1/10 0
  \begin{array}{cccccccc} 1 & & & 0 & & & 0 & & 0 & & 0 & 0 & 1/10 & & & 0 \\ 2 & & & 0 & & & 0 & & 0 & & 0 & 1/10 & & & 0 \\ 3 & & & 0 & & & 0 & & 0 & & 0 & 1/10 & & & 0 \\ 4 & & & 0 & & & 0 & & 0 & & 0 & 1/10 & & & 0 \\ 5 & & & 0 & & & 0 & & 0 & & 0 & 1/10 & & & 0 \\ \end{array}5 0 0 0 0 0 1/10 0
   6 0 0 0 0 1/10 0
   7 0 0 0 0 0 1/10 0
    class-map:class-default (match-any)
      0 packets, 0 bytes
      5 minute rate 0 bps
      match:any
        0 packets, 0 bytes
        5 minute rate 0 bps
      queue size 0, queue limit 4068
      packet output 90, packet drop 0
      tail/random drop 0, no buffer drop 0, other drop 0
Device5#
Device5# show queueing interface fa1/1/0
Interface FastEthernet1/1/0 queueing strategy:VIP-based fair queueing
 FastEthernet1/1/0 queue size 0
       pkts output 2756, wfq drops 0, nobuffer drops 0
 WFQ:aggregate queue limit 13561 max available buffers 13561
     Class 0:weight 30 limit 4068 qsize 0 pkts output 97 drops 0
     Class 2:weight 10 limit 1356 qsize 0 pkts output 522 drops 0
     Class 3:weight 15 limit 0 qsize 0 pkts output 0 drops 0
     Class 4:weight 20 limit 2712 qsize 0 pkts output 2137 drops 0
     Class 5:weight 25 limit 0 qsize 0 pkts output 0 drops 0 \
```
**What to do next**

•

## <span id="page-11-0"></span>**Configuration Examples for MPLS Quality of Service**

The configuration examples are based on the sample network topology shown in the figure below.

Ш

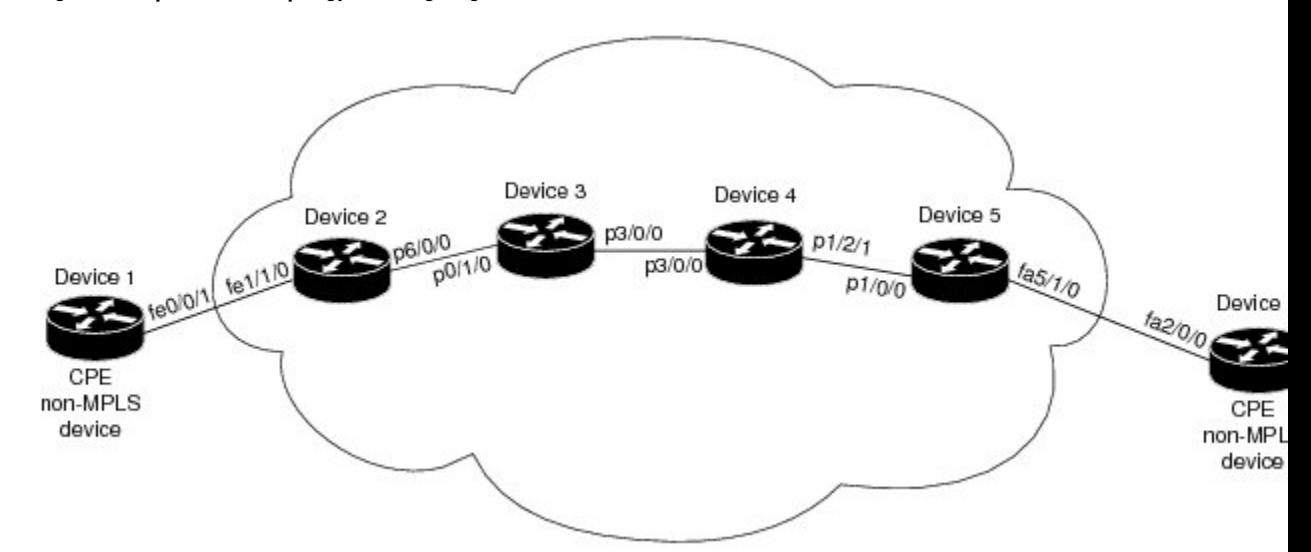

**Figure 1: Sample Network Topology for Configuring MPLS CoS on Device Interfaces**

### **Example: Configuring Cisco Express Forwarding**

Cisco Express Forwarding must be running on all devices in the Multiprotocol Label Switching (MPLS) network for MPLS CoS to work. To enable Cisco Express Forwarding, use one of the following commands:

```
Device(config)# ip cef
or
Device(config)# ip cef distributed
```
### **Example: Running IP on Device 1**

The following commands enable IP routing on Device 1. All devices in the figure must have IP enabled. Device 1 is not part of the Multiprotocol Label Switching (MPLS) network.

```
!
ip routing
!
hostname R1
!
interface Loopback0
 ip address 10.1.1.1 255.255.255.255
!
interface FastEthernet0/0/1
ip address 10.0.0.1 255.0.0.0
!
router ospf 100
network 10.0.0.0 0.255.255.255 area 100
network 10.0.0.1 0.255.255.255 area 100
```
### **Example: Running MPLS on Device 2**

Device 2 is a label edge router. Cisco Express Forwarding and Multiprotocol Label Switching (MPLS) must be enabled on this device. Committed access rate (CAR) is also configured on Device 2 and Fast Ethernet interface 1/1/3. The CAR policy used at Fast Ethernet interface 1/1/0 acts on incoming traffic matching access-list 101. If the traffic rate is less than the committed information rate (in this example, 496000), the traffic will be sent with IP precedence 4. Otherwise, this traffic will be sent with IP precedence 0.

```
!
ip routing
!
hostname R2
!
ip cef
mpls ip
tag-switching advertise-tags
!
interface Loopback0
ip address 10.10.10.10 255.255.255.255
!
interface FastEthernet1/1/0
ip address 10.0.0.2 255.0.0.0
rate-limit input access-group 101 496000 32000 64000 conform-action set-prec-transmit 4
exceed-action set-prec-transmit 0
!
interface POS6/0/0
ip address 10.0.0.1 255.0.0.0
mpls label protocol ldp
mpls ip
random-detect
clock source internal
!
router ospf 100
network 10.0.0.0 0.255.255.255 area 100
network 10.1.0.0 0.255.255.255 area 100
network 11.0.1.0 0.255.255.255 area 100
!
access-list 101 permit ip host 10.10.1.1 any
```
### **Example: Running MPLS on Device 3**

Device 3 is running Multiprotocol Label Switching (MPLS). Cisco Express Forwarding and MPLS must be enabled on this device.

```
!
ip routing
mpls ip
tag-switching advertise-tags
!
hostname R3
!
interface Loopback0
ip address 10.10.10.10 255.255.255.255
!
interface POS0/1/0
ip address 10.0.0.2 255.0.0.0
mpls label protocol ldp
mpls ip
```
Ш

```
crc 16
!
interface POS3/0/0
ip address 10.0.0.1 255.0.0.0
mpls label protocol ldp
mpls ip
crc 16
clock source internal
tx-cos stm16-rx
!
router ospf 100
network 10.0.1.0 0.255.255.255 area 100
network 10.0.0.1 0.255.255.255 area 100
network 10.1.0.0 0.255.255.255 area 100
!
cos-queue-group stm16-rx
precedence 0 random-detect-label 0
 precedence 0 queue 0
precedence 1 queue 1
precedence 1 random-detect-label 1
precedence 2 queue 2
precedence 2 random-detect-label 2
precedence 3 random-detect-label 2
precedence 4 random-detect-label 2
precedence 5 random-detect-label 2
precedence 6 random-detect-label 2
precedence 7 queue low-latency
precedence 7 random-detect-label 2
 random-detect-label 0 250 1000 1
 random-detect-label 1 500 1250 1
random-detect-label 2 750 1500 1
 queue 0 50
 queue 1 100
 queue 2 150
 queue low-latency alternate-priority 500
```
### **Example: Running MPLS on Device 4**

Device 4 is running Multiprotocol Label Switching (MPLS). Cisco Express Forwarding and MPLS must be enabled on this device.

```
!
ip routing
mpls ip
tag-switching advertise-tags
!
hostname R4
!
interface Loopback0
ip address 10.0.0.0 255.255.255.255
!
interface POS1/2/1
ip address 10.0.0.1 255.0.0.0
mpls label protocol ldp
mpls ip
crc 16
clock source internal
tx-cos stm16-rx
!
router ospf 100
network 10.0.0.0 0.255.255.255 area 100
```

```
network 10.1.0.0 0.255.255.255 area 100
network 10.0.1.0 0.255.255.255 area 100
!
cos-queue-group stm16-rx
precedence 0 queue 0
precedence 0 random-detect-label 0
precedence 1 queue 1
precedence 1 random-detect-label 1
precedence 2 queue 2
precedence 2 random-detect-label 2
precedence 3 random-detect-label 2
precedence 4 random-detect-label 2
precedence 5 random-detect-label 2
precedence 6 random-detect-label 2
precedence 7 queue low-latency
random-detect-label 0 250 1000 1
random-detect-label 1 500 1250 1
random-detect-label 2 750 1500 1
meue 0.50queue 1 100
queue 2 150
queue low-latency alternate-priority 200
```
### **Example: Running MPLS on Device 5**

Device 5 is running Multiprotocol Label Switching (MPLS). Cisco Express Forwarding and MPLS must be enabled on this device. Device 5 has class-based weighted fair queueing (CBWFQ) enabled on Fast Ethernet interface 5/1/0. In this example, class maps are created, matching packets with various IP precedence values. These class maps are then used in a policy map named "outputmap," where CBWFQ is assigned to each class. Finally, the policy map is assigned to the outbound Fast Ethernet interface 5/1/0.

```
!
ip routing
mpls ip
tag-switching advertise-tags
!
hostname R5
!
!
class-map match-all prec_01
 match ip precedence 0 1
class-map match-all prec_23
 match ip precedence 2 3
class-map match-all prec_45
 match ip precedence 4 5
class-map match-all prec_67
 match ip precedence 6 7
!
!
policy-map outputmap
 class prec_01
   bandwidth 10000
   random-detect
  class prec_23
   bandwidth 15000
   random-detect
  class prec_45
   bandwidth 20000
    random-detect
```
Ш

```
class prec_67
   bandwidth 25000
   random-detect
!
ip cef distributed
!
interface Loopback0
ip address 10.0.0.0 255.255.255.255
no ip directed-broadcast
!
interface POS1/1/0
ip address 10.0.0.2 255.0.0.0
ip route-cache distributed
mpls label protocol ldp
mpls ip
!
interface FastEthernet5/1/0
ip address 10.0.0.1 255.0.0.0
ip route-cache distributed
full-duplex
service-policy output outputmap
!
router ospf 100
network 10.1.0.0 0.255.255.255 area 100
network 10.0.1.0 0.255.255.255 area 100
network 10.0.0.1 0.255.255.255 area 100
```
### **Example: Running IP on Device 6**

Device 6 is running IP. Cisco Express Forwarding must be enabled on this device. Device 6 is not part of the Multiprotocol Label Switching (MPLS) network.

```
!
ip routing
!
hostname R6
!
ip cef distributed
!
interface Loopback0
ip address 10.0.0.0 255.255.255.255
!
interface FastEthernet2/0/0
ip address 10.0.0.2 255.0.0.0
ip route-cache distributed
full-duplex
!
router ospf 100
network 10.0.0.0 0.255.255.255 area 100
network 10.1.0.0 0.255.255.255 area 100
!
```
# <span id="page-17-0"></span>**Additional References for MPLS Quality of Service**

#### **Related Documents**

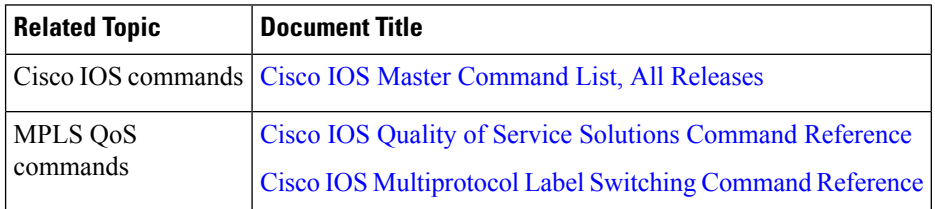

#### **MIBs**

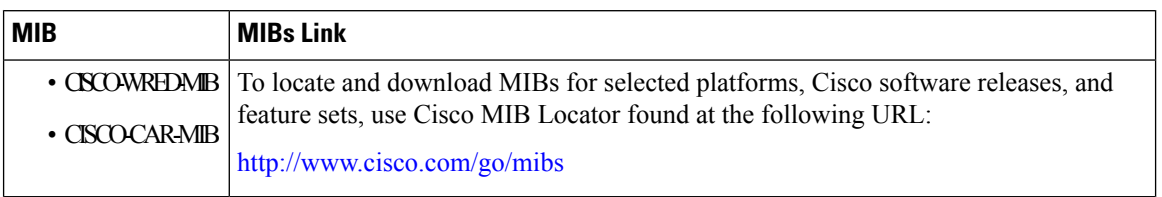

#### **Technical Assistance**

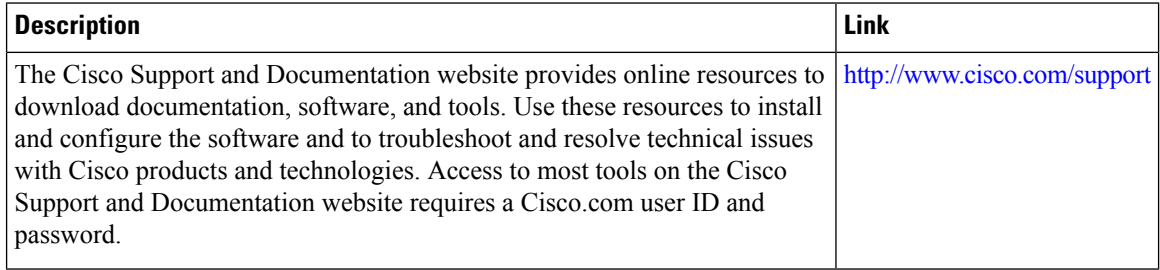

# <span id="page-18-0"></span>**Feature Information for MPLS Quality of Service**

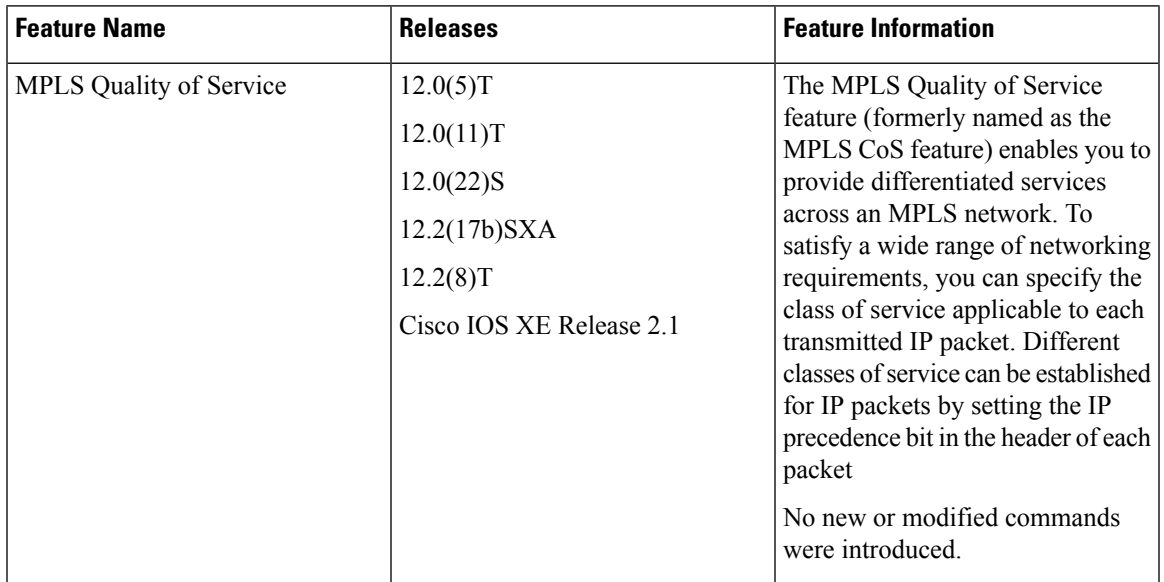

**Table 3: Feature Information for MPLS Quality of Service**

L

i.